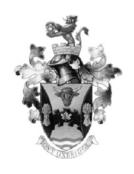

## **PROCEDURE**

# TOWNSHIP OF UXBRIDGE

SUBJECT: ACCESSIBILITY STANDARD FOR EMPLOYMENT-

**ALTERNATE FORMATS POLICY** 

DEPARTMENT: ALL

DATE ORIGINATED: JUNE, 2012

REFERENCE: INTEGRATED ACCESSIBILITY STANDARDS

**REGULATION, ONTARIO REGULATION 191/11** 

THE ACCESSIBILITY FOR ONTARIANS WITH

**DISABILITIES ACT, 2005 (AODA).** 

#### 1. BACKGROUND:

The Accessibility for Ontarians with Disabilities Act (AODA) received Royal Ascent on June 13<sup>th</sup>, 2005 and is legislation which impacts persons, businesses and other organizations across Ontario in both the Public and Private sector. The main purpose of the legislation is the achievement of accessibility for all Ontarians with disabilities with respect to goods, services, facilities, accommodation, employment, building structures and premises on or before January 1<sup>st</sup>, 2025, by developing, implementing and enforcing standards of accessibility. Compliance is mandatory and the Act has strong enforcement provisions including inspections, orders and significant penalties.

As part of the ongoing requirements under the Accessibilities for Ontarians with Disabilities Act, 2005 (AODA) and Ontario Regulation 191/11, the Integrated Accessibility Standards Regulation (IASR), an obligation dealing with the provision upon request of corporate documents in alternate formats was developed. If an employee or member of the general public requests alternate formats of corporate documents for accessibility reasons, the Township must attempt to develop and deliver alternate formats of the corporate documents at a cost that is no more than the regular cost charged to other persons.

#### 2. **DEFINITIONS**

**Alternate Formats:** Refers to the production of standard print and/or electronic documentation, including access to information, in a non-traditional manner. Alternate Formats in the Township of Uxbridge include:

- (i) Accessible Adobe Acrobat PDF (portable document format) An electronic means of presenting information in order to enable various computer programs to convert the information into a "readable" format.
- (ii) HTML Hyper Text Mark-up Language is an electronic means of presenting information in order to enable various computer programs to convert the information into a "readable" format.
- (iii) Rich Text- Editable text with character and paragraph format attributes that may be different for each character and paragraph of the text object.
- (iv) Microsoft Word Document -files commonly used as the standard text format due to the transferability and versatile readability of the document
- (v) Large Print The enlargement of the point size for the contents of the print documents in order to enable use by persons with various degrees of visual impairment.

**Barrier:** An obstacle that prevents a person with a disability from fully participating in all aspects of society because of his or her disability, including a physical barrier, an architectural barrier, an information or communications barrier, an attitudinal barrier, a technological barrier, a policy or a practice;

**Disability**: Under section 10(1) of the Human Rights Code, "Disability" means:

- (i) any degree of physical disability, infirmity, malformation or disfigurement that is caused by bodily injury, birth defect or illness, and without limiting the generality of the foregoing, including diabetes mellitus, epilepsy, a brain injury, any degree of paralysis, amputation, lack of physical co-ordination, blindness or visual impediment, deafness or hearing impediment, muteness or speech impediment, or physical reliance on a guide dog or other animal or on a wheelchair or other remedial appliance or device;
- (ii) a condition of mental impairment or developmental disability;
- (iii) a learning disability, or a dysfunction in one or more of the; processes involved in understanding or using symbols or spoken language;
- (iv) a mental disorder;

 (v) an injury or disability for which benefits were claimed or received under the insurance plan established under the Workplace Safety and Insurance Act, 1997

Disability does not include a minor or common medical condition such as the cold, flu or minor backache that arises from the stresses, pains and inconveniences of everyday life. Disability may be temporary, short-term, long-term or permanent.

**Undue Hardship**: The factors to be taken into account in assessing undue hardship in the Township are:

- (i) cost;
- (ii) outside sources of funding, if any;
- (iii) health or safety factors, such as when a proposed accommodation would unduly endanger the safety of the employee and/or other people.

Factors that cannot be used to justify undue hardship include business inconvenience, employee morale, and customer preference.

#### 3. OVERVIEW:

"The Corporation of the Township of Uxbridge is committed to providing quality goods and services that are accessible to all persons that it serves"

The Alternate Formats policy applies to all Township employees and persons with disabilities. The policy also applies to all materials produced by the Township. The policy is meant to serve as a compliment to the extensive list of Township Policies and other integration and inclusion initiatives.

Should an employee or member of the general public with a disability require alternate formats of communications; the Township will make every possible effort to accommodate those needs short of undue hardship to the Township. In order to accommodate certain requests and services, the person requiring alternate formats due to a disability will be required to provide advance notice to the Township.

The cost of the production of alternate formats will be covered by the Township. Where a person with a disability requests a document in alternate formats, the Township will provide the document, or the information contained in the document, in a timely manner, in the format that is requested and that takes the disability into account.

#### 4. RESPONSIBILITIES:

Senior Management are responsible for:

- (i) Ensuring the implementation of this policy;
- (ii) Ensuring that all employees are provided information about the rights and obligations of the Township with respect to alternate formats, pursuant to the Ontarians with Disabilities Act, 2001 and the Accessibility for Ontarians with Disabilities Act, 2005.

Employees and members of the General Public who require alternate formats are responsible for:

- Identifying as soon as possible any alternate formats needs that relate to their ability to perform job duties, participate fully in the workplace or comprehend corporate documents;
- (ii) Use the Township of Uxbridge "Request for Alternate Formats" form to request accessible corporate documents.

Employees responding to a public request for alternate formats are responsible for:

- (i) Making every effort to provide services that best meet the requirements of the requestor;
- (ii) Responding to the request within a reasonable timeframe.

#### 5. PROCEDURE:

- 5.1 The Alternate Formats policy applies to all materials and communications produced by the Township of Uxbridge for release to the public or staff whether produced in house or on behalf of the Township. The alternate formats policy does not apply to unconvertible information and information that the Township does not control directly or indirectly through a contractual relationship.
- All Township documents shall be created in an accessible format using the "Township of Uxbridge-Guide to Accessible Alternate Formats" attached hereto as Appendix A. Furthermore, all Township documents shall be created using Arial Font, with body text being no smaller than 12 point and footer text being no smaller than 10 point;
- All corporate documents including feedback mechanisms and information that the Township controls directly or indirectly through a contractual relationship shall feature the "Alternate Formats" clause as per the Township of Uxbridge-Alternate Formats Policy:

"Township of Uxbridge documents are available in alternate formats upon request. Please fill out the Request for Alternate Formats Form at <a href="https://www.town.uxbridge.on.ca">www.town.uxbridge.on.ca</a> or contact the Accessibility Coordinator at 905-852-9181 ext. 209 or at <a href="mailto:accessibility@town.uxbridge.on.ca">accessibility@town.uxbridge.on.ca</a>"

- If it is determined that information or communications are unconvertible, the department shall provide the person requesting the information or communication with:
  - (i) an explanation as to why the information or communications are unconvertible;
  - (ii) a summary of the unconvertible information or communications
- 5.5 Requests for Alternate Formats shall be made using the "Request for Alternate Formats Form (Appendix B) and honoured in a practical manner depending on the media chosen, the size and complexity of the document, the quality and source of the documents, the feasibility of the request (including the cost) and the number of documents to be converted.
- 5.6 At all times throughout the alternate formats procedure Senior Management holds the position of authority and responsibility, the Accessibility Coordinator only acts in a consulting or liaison role.
- 5.7 Conversion to alternative formats shall be processed inhouse whenever possible. When a request for documents in alternate formats can not be processed inhouse; the department of origin will be responsible for the cost of conversion, materials and distribution.
- 5.8 If it is determined that the format requested is not feasible, other alternative methods of providing the information shall be explored that will meet the needs of the person with the disability and be agreed to by both the individual and the Township.
- 5.9 In the event that the Township of Uxbridge needs to charge for a document, the cost will remain the same for methods of duplication or conversion which are similar in nature and according to Township of Uxbridge Fee By-law

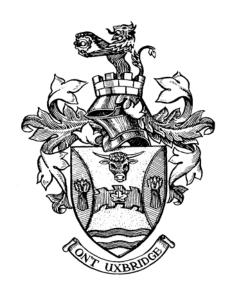

# TOWNSHIP OF UXBRIDGE GUIDE TO ACCESSIBLE ALTERNATE FORMATS

### TOWNSHIP OF UXBRIDGE GUIDE TO ACCESSIBLE ALTERNATE FORMATS

#### **TABLE OF CONTENTS**

| Creating Accessible Documents – General Rules | 3 |
|-----------------------------------------------|---|
| Creating an Accessible Word Document          | 4 |
| Making Word Forms Accessible                  | 7 |
| Making Scanned Documents Accessible           | 7 |
| Setting Document Security That Permits        | 8 |

#### **Creating Accessible Documents**

A document is accessible if it can be used by people with disabilities. Accessibility features in Adobe Acrobat 9 and 10 make it easier for people with disabilities to use PDF documents and forms with assistive software/devices like screen readers, screen magnifiers, and Braille printers. By creating accessible Word Documents the Township will be able to produce a variety of accessible formats for employees or the public.

#### **General Rules**

Making PDFs accessible benefits all users so it's a good practice to follow in general. The following are some general guidelines:

- Use styles when formatting Word documents rather than character formatting (Refer to Section 1 for instructions)
- Use 12 point Arial font for body text and a minimum of 10 point Arial font for footer text (Refer to Section 2 for instructions)
- Add alternative text to graphics in your files (Refer to Section 3 for instructions)
- Make sure the document has searchable text, not scanned text.
   Scanned text must be converted using Optical Character Recognition (OCR

  (OCR

  Clerk's Department) (Refer to Section 4 for instructions)
- Form fields should be interactive (users can enter values) (Refer to Section 4 for instructions)
- Use navigational aids such as links, bookmarks, headings, a table of contents, and a preset tab order for form fields (because these can be accessed using a keyboard without relying on a mouse) (Refer to Section 4 for instructions)
- Ensure the security settings don't interfere with a screen reader's ability to convert the on-screen text to speech (Refer to Section 4 for instructions)
- Use a table editor (if available) to create tables, but not for whole file design layouts (Refer to Section 4 for instructions)
- Generate the PDF file with tags (set your PDF output preferences option to tagged PDF) (Refer to Section 4 for instructions)

 Check the results after generating a PDF (Advanced > Accessibility > Full Check) and fix any errors as required (Refer to Section 4 for instructions)

#### **Creating an Accessible Word Document**

**1)** Use Styles to create heading formats: Title, Heading 1, Heading 2, Heading 3, etc.

In Word 2003, go to Format > Styles and Formatting to reveal the styles and formatting task pane.

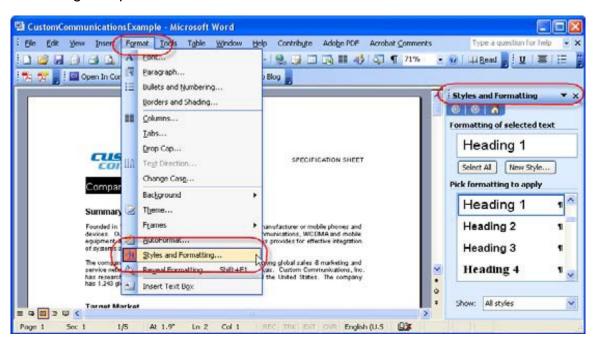

In Word 2007, select the Home Ribbon and then the proper heading from the Styles group.

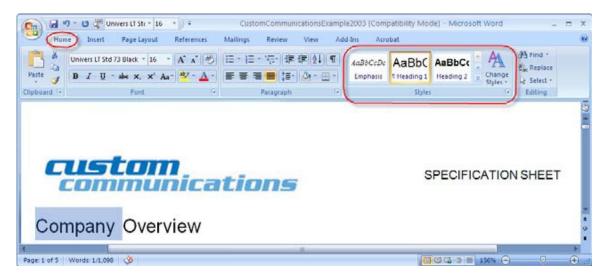

- 2) Use 12 point Arial font text in the body of the document and a minimum of 10 point Arial font text in footers. Avoid using text boxes in your document.
- 3) Add alternative text to word graphics and images. Alt text is descriptive text that can be read by screen readers to describe graphics and images that people with visual impairments cannot see.

In Word 2003, double click on an image or right click and select the format picture dialog. Select the Web tab and enter the alternative text.

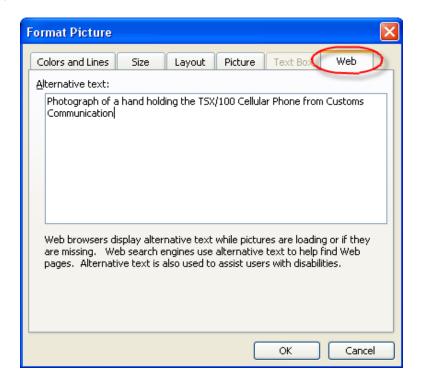

In Word 2007, right click on an image and choose Size. Select the Web tab and enter the alternative text.

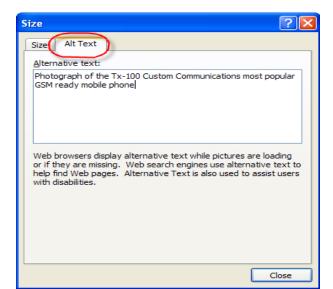

#### 4) Configure the Adobe conversion settings

Select Adobe PDF > Change Conversion Settings. (In Office 2007, select Preferences after this)

- Settings Tab: Make sure Enable Accessibility And Reflow With Tagged Adobe PDF is checked to embed tags in the PDF
- Security Tab: Enable Text Access For Screen Reader Devices For The Visually Impaired which allows screen reader devices to read text

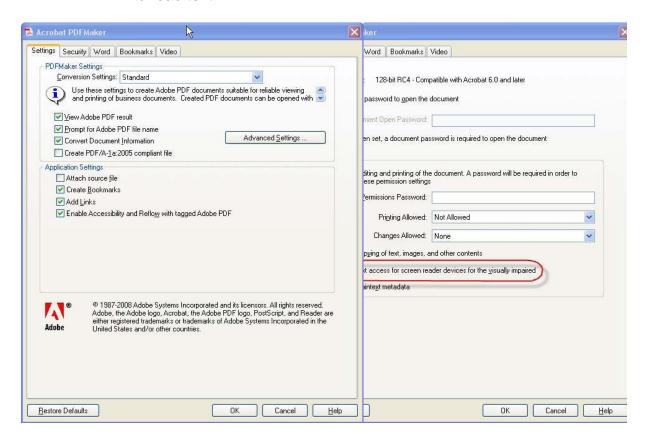

Word Tab: Enable Convert Word Headings to Bookmarks.

#### **Making Word Forms Accessible**

If the Word document has been designed as a form and you want it to be a fill-able PDF form, use the Adobe's Form Wizard. From Acrobat 9 Pro:

- Select Forms > Start Form Wizard.
- 2. Check the box indicating An existing electronic document.
- 3. Select Import a file from file system.
- 4. Click the Browse button to locate the desired file.
- Click Next.

The document will be converted to PDF with tags and fill-able form fields.

#### **Making Scanned Documents Accessible**

Usually scanned documents have the following characteristics:

- Page may appear to be skewed or crooked within the PDF.
- The Find command to search for text (Edit>Find) results in "no matches found". (Try typing a term that appears on the page and you still get "no matches found".)
- Jagged edges appear on characters when zooming in (because they are scanned bitmap images rather than text).

To make your scanned documents accessible:

- Perform Optical Character Recognition (OCR) to convert the bitmap image of text to actual characters by going to Document > OCR Text Recognition > Recognize Text Using OCR.
- The Recognize Text dialog box will appear. Use the Edit button in the scanned page dialog to set the desired characteristics for the resulting file:

- Primary OCR Language (select the document language)
- PDF Output Style should be ClearScan. ClearScan will allow the resulting PDF to "reflow".
- Down sample should be 600 dpi.

#### **Setting Document Security That Permits Accessibility**

Ensure the Acrobat 9 security settings permit access to the document by assistive technology:

- 1. Select File >Properties.
- 2. Select the Security tab of the Document Properties dialog.
- 3. Select Password Security. In the Permissions section of the Password Security Settings dialog, check the box labeled Enable text access for screen reader devices for the visually impaired.